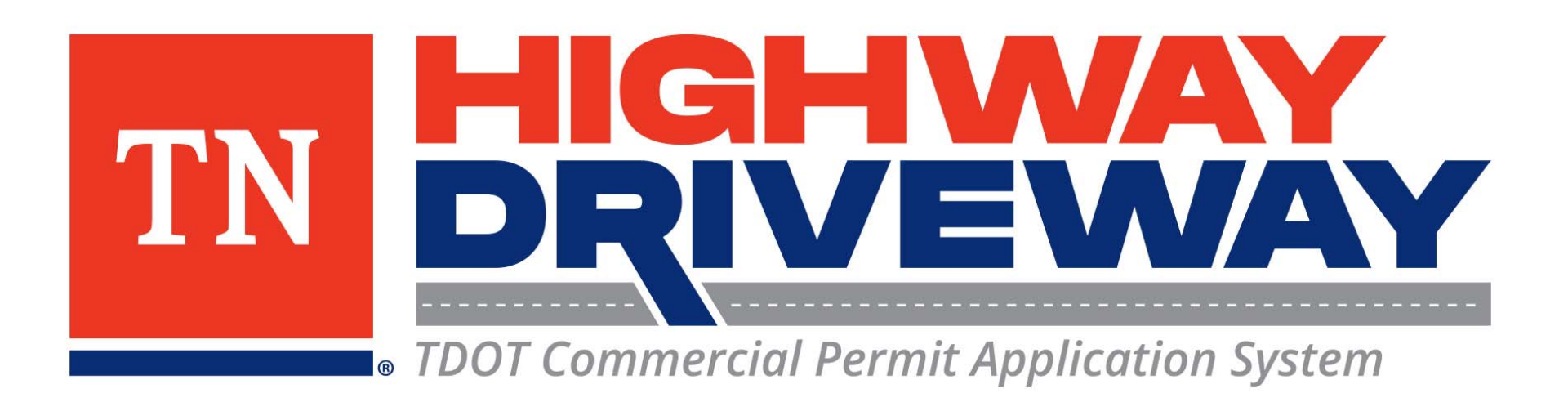

# **How do I Request a Bond Release?**

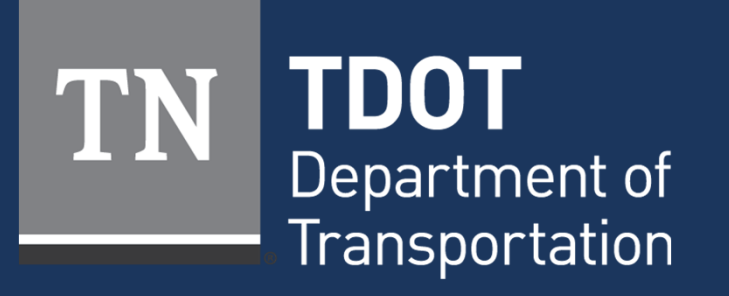

January 2023

# **Logging In**

- •Proceed to **TDOT HD** (**[https://aca‐prod.accela.com/TDOT/Default.aspx](https://aca-prod.accela.com/TDOT/Default.aspx)**)
- •On this homepage, select "Login"

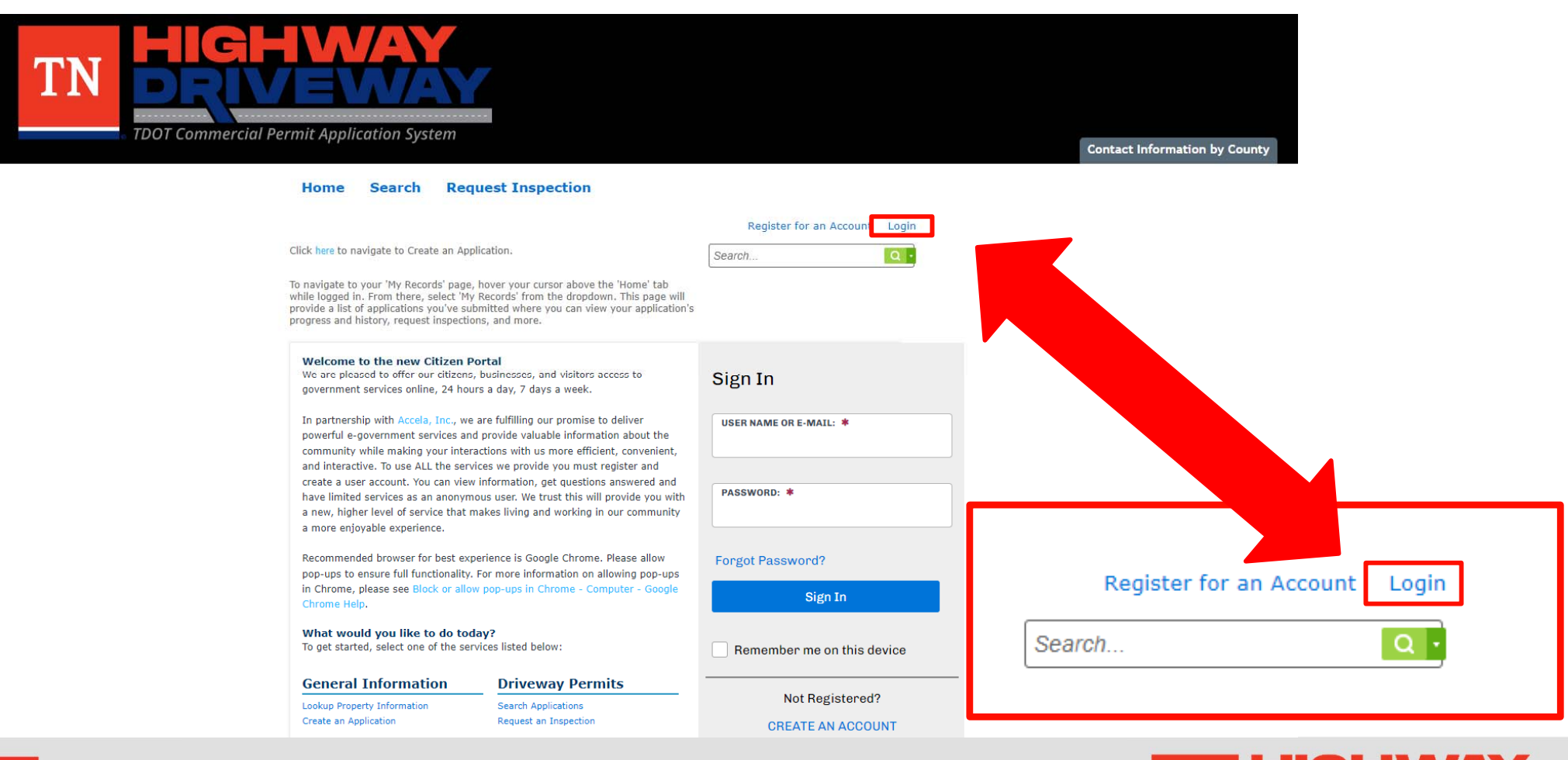

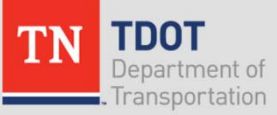

**TDOT Commercial Permit Application System** 

# **Logging In**

- • Input your User Name or Email and your password.
- • Once entered, click "Sign In"
- • If you would like to stay logged in after exiting this site, click on "Remember me on this device"

#### Home **Search Request Inspection**

the right.

**New Users** 

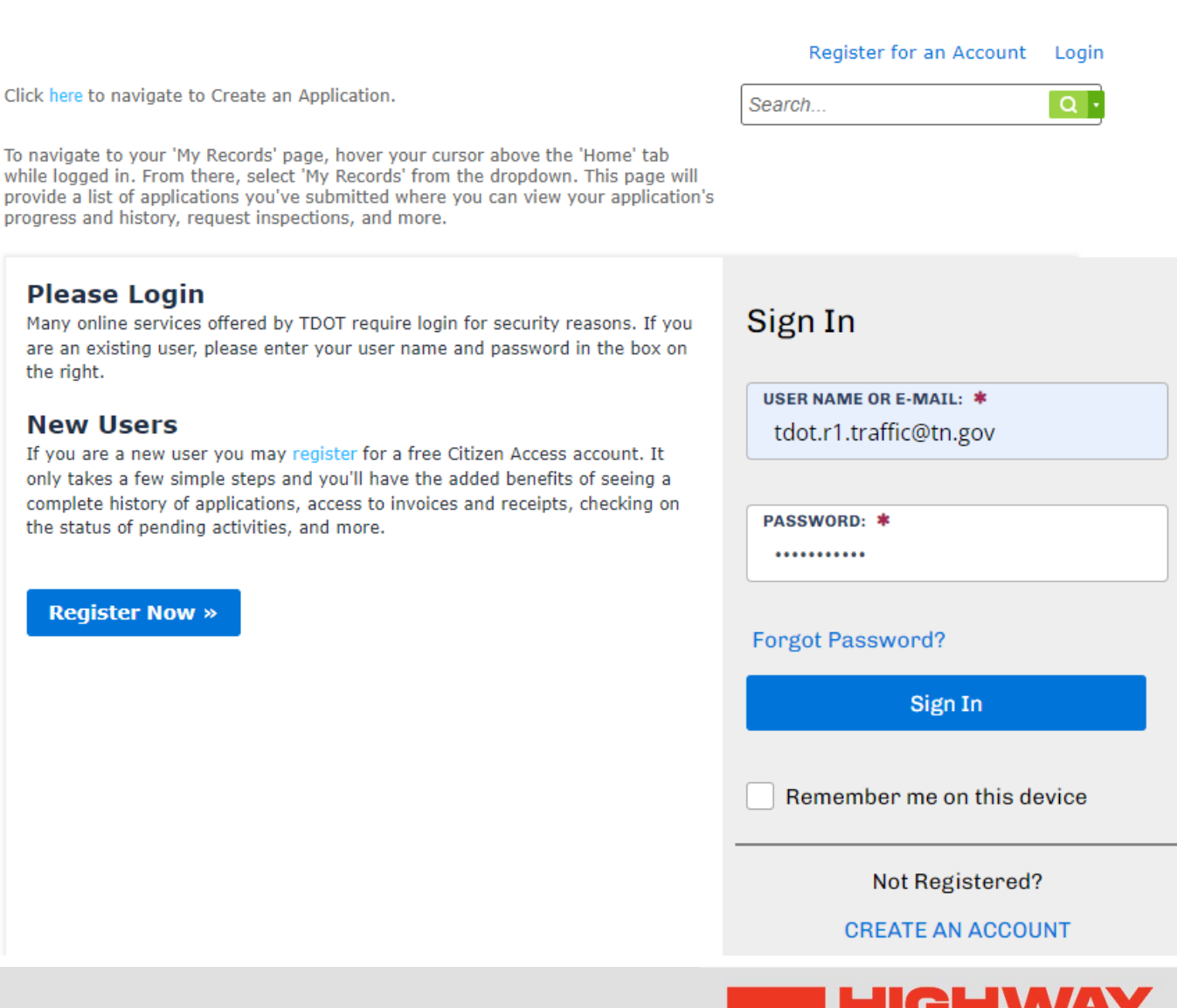

**TDOT Commercial Permit Application System** 

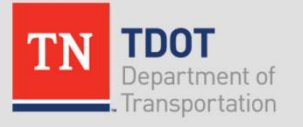

## **Home Page**

- • From the Dashboard, choose "View All Records" to continue.
- • Alternatively, hover your cursor over the "Request Inspection" tab and select "Schedule an Inspection"

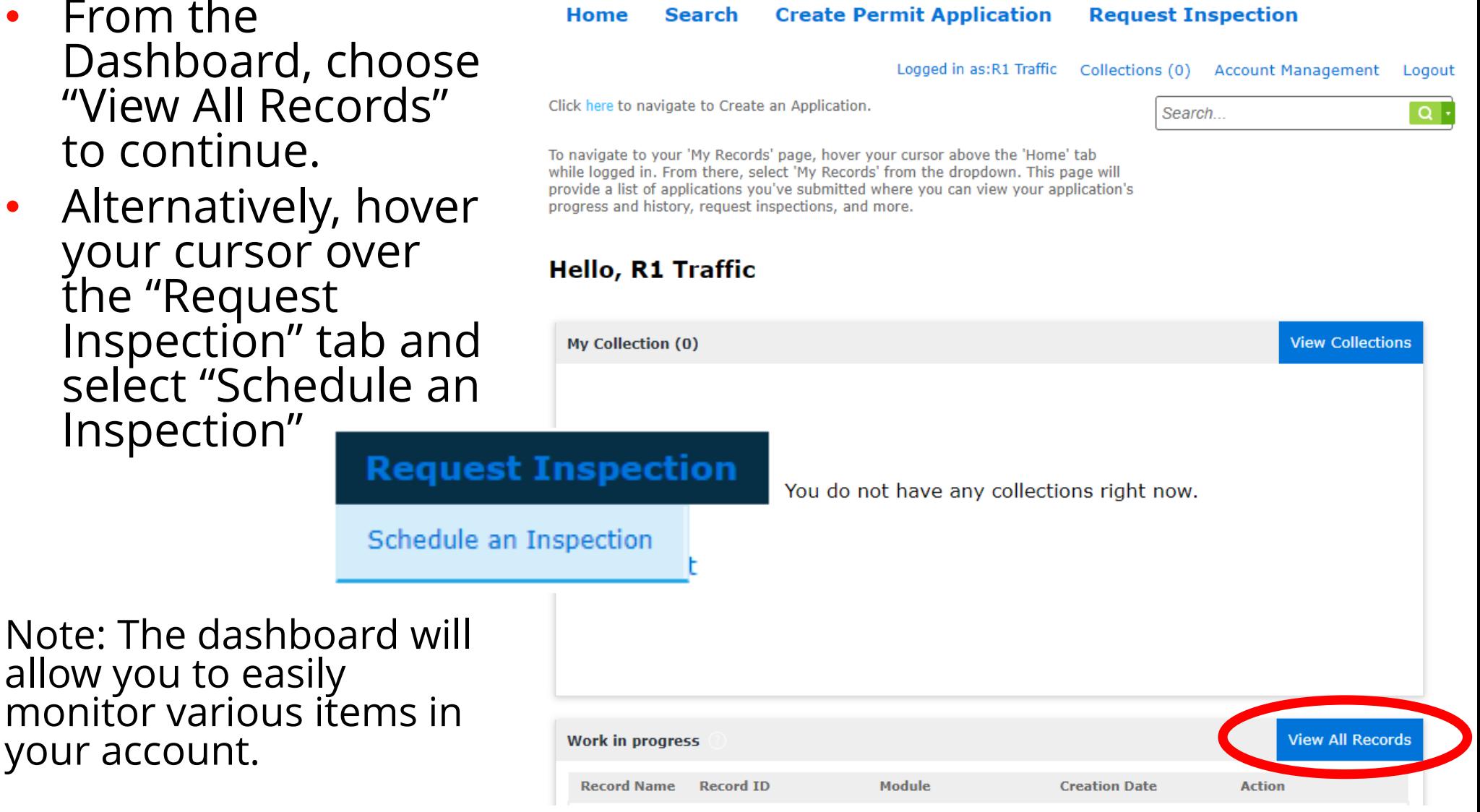

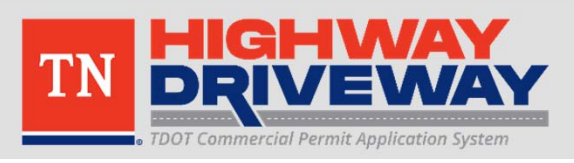

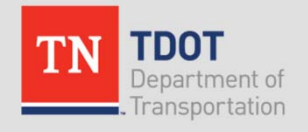

your account.

### **Records**

### Choose the Record Number of the permit you wish to schedule and inspection for

### **v** Driveway Permits

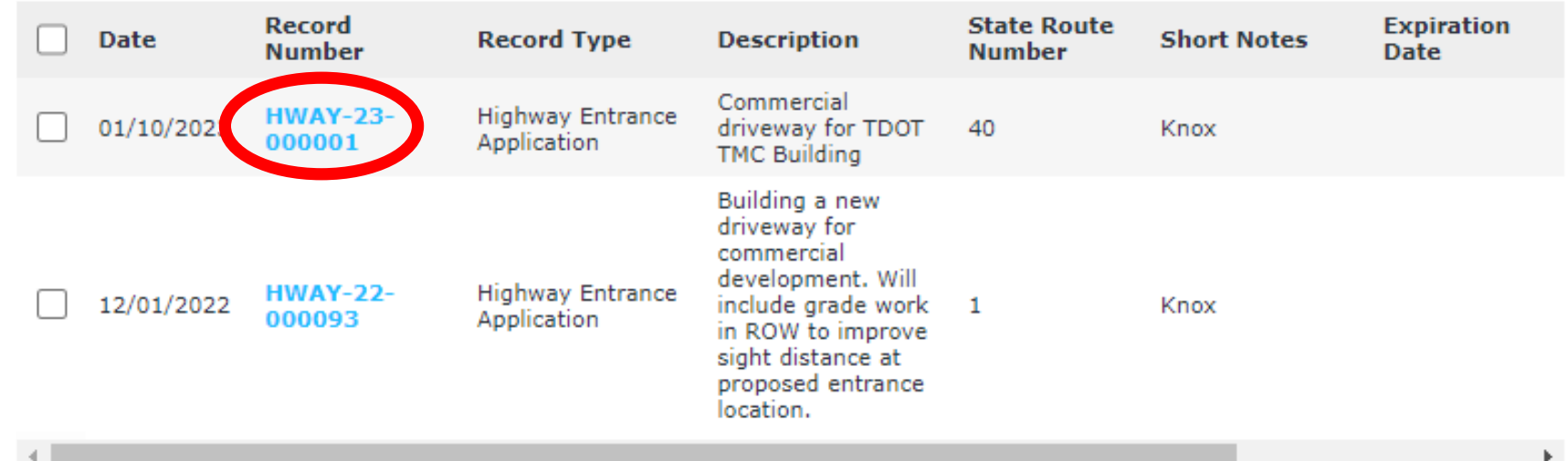

#### Showing 1-2 of 2 | Download results | Add to collection

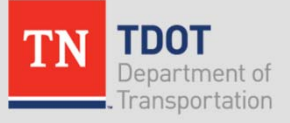

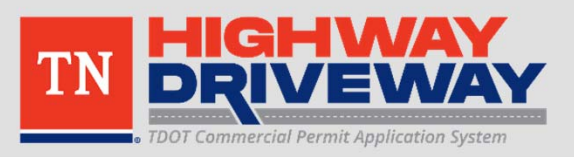

### **Inspections**

### Click "Request an Inspection"

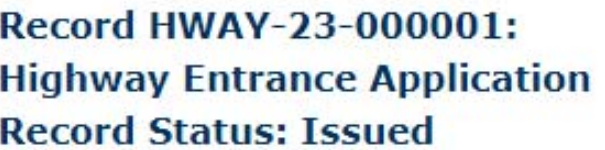

Record Info v

### **Inspections**

Ready for an inspection? You may use the "Request an Inspection" link below to request an inspection. This will create a pending inspection request and alert the Tennessee Department of Transportation that you are ready for an inspection.

**LE**  $-$ **Request an Inspection** 

You have not agged any inspections. Click the link above to schedule or request one.

#### **Completed**

There are no completed inspections on this record.

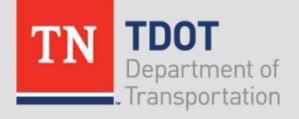

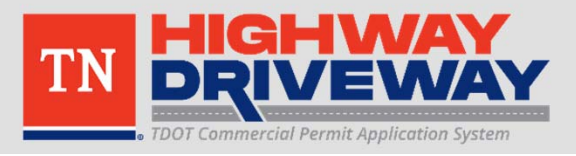

**Add to collection** 

### Request an Inspection

• Verify the location and contact information are correct and select "Continue"

#### **Request an Inspection**

**Inspection type: Inspection** 

#### **Location and Contact**

Verify whether the location and contact person for the selected inspection are correct.

**Location: Work location on file.** 7238 REGION Ln KNOXVILLE TN 37914

**Contact** 8655942456

#### Change Contact -

**Continue** 

Cancel

### **Request an Inspection**

#### **Confirm Your Selection**

Please confirm the details below and click the Finish button to request the inspection.

**Inspection Type: Date and Time: Location: On file. Contact:** 

Inspection **TBD** 7238 REGION Ln KNOXVILLE TN 37914 8655942456

#### **Include Additional Notes**

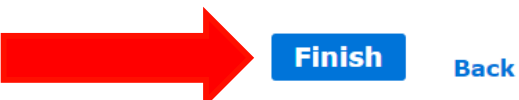

**Cancel** 

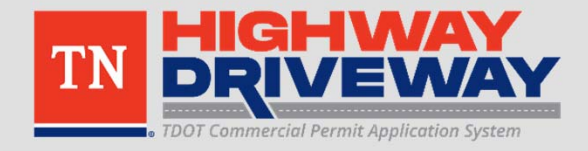

Include any additional notes you would like and select "Finish" to notify TDOT that you are ready for an inspection

## ransportation

 $\times$ 

### Inspections

**Record HWAY-23-000001: Highway Entrance Application Record Status: Issued** 

**Add to collection** 

Record Info ▼

### **Inspections**

Ready for an inspection? You may use the "Request an Inspection" link below to request an inspection. This will create a pending inspection request and alert the Tennessee Department of Transportation that you are ready for an inspection.

Upcoming (1) Request on Inspection

Click the link above to schedule or request one. TBD at TBD Pending Inspection (9742) Inspector: unassigned

Actions  $\blacktriangledown$ 

#### **Completed**

There are no completed inspections on this record.

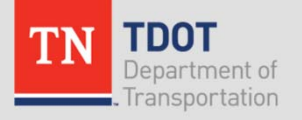

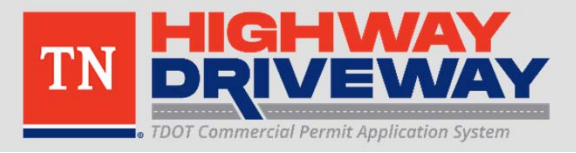

### **Bond Release**

- When TDOT completes the inspection, you will be notified of the results and any deficiencies that may need to be completed before the bond can be released.
- $\bullet$  If the work passes the inspection, the bond release process will begin and TDOT will notify you when the bond release has been sent.

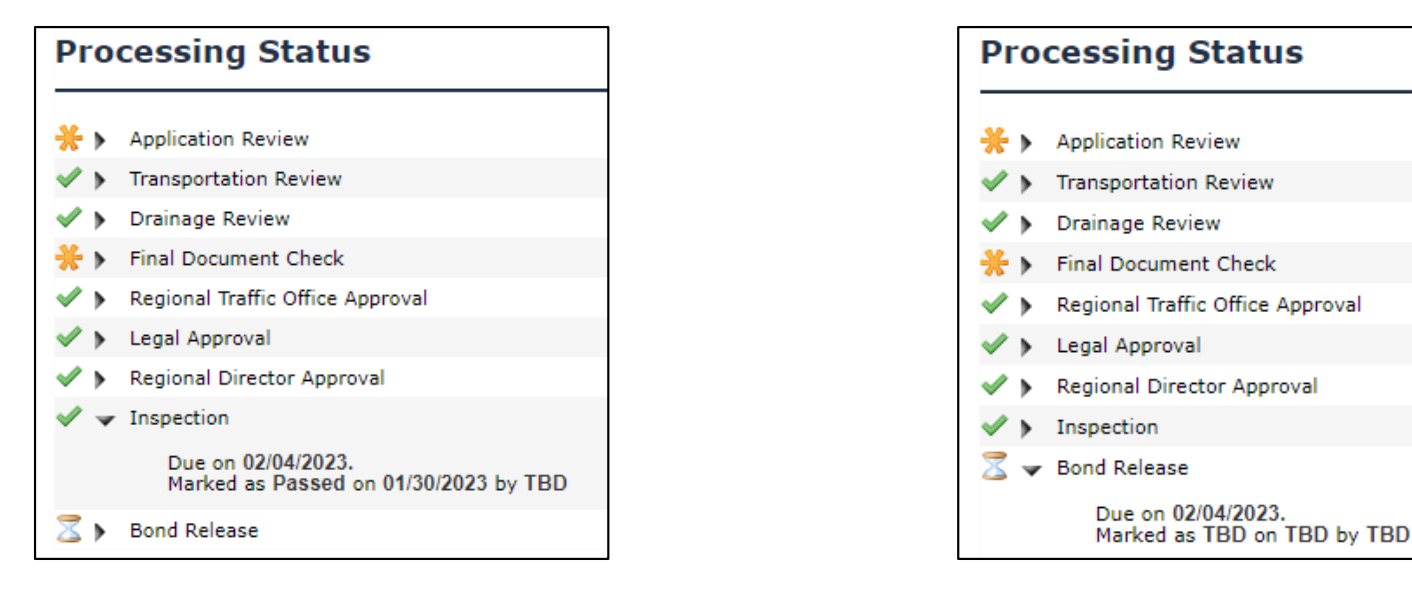

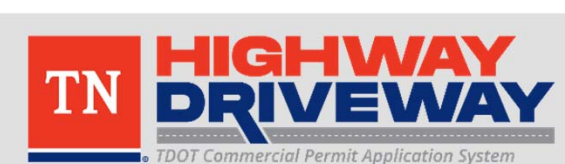

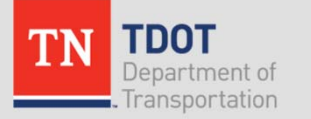

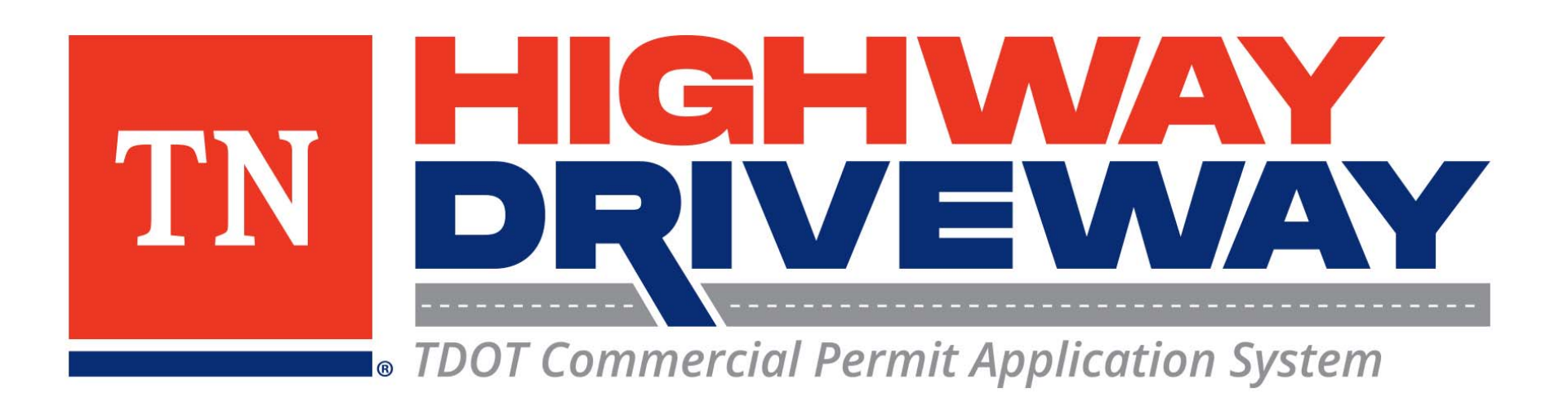

# **Additional information: [TDOT](https://www.tn.gov/tdot/traffic-operations-division/traffic-engineering-office/highway-entrance-permits.html)**

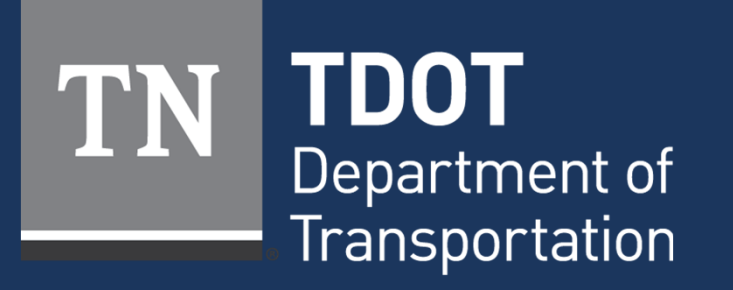

January 2023